# Application Note ArduiTouch ESP Weather Station

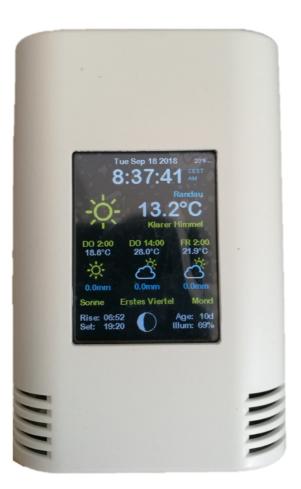

| Rev. | Date       | Description                              |
|------|------------|------------------------------------------|
| А    | 2018-10-28 | First release                            |
| В    | 2020-09-15 | Additional information for ESP32 support |

## 1. Install the USB drivers

The NodeMCU module includes a CP2102 chip for the USB interface. Usually the driver will be installed automatically if the NodeMCU is connected the first time with the PC. Sometimes this procedure failed. In this case you have to install the driver

http://www.silabs.com/products/development-tools/software/usb-to-uart-bridge-vcp-drivers

manually in the Windows device manager.

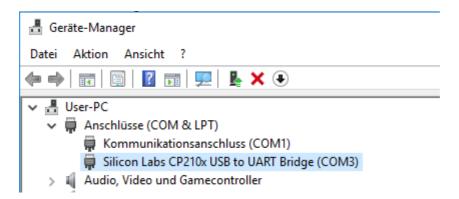

If you want to use the Wemos D1 you have to install the drivers for the CH340 USB interface instead:

http://www.wch.cn/download/CH341SER\_ZIP.html

## 2. Preparation of Arduino IDE

The ESP8266 and/or ESP32 isn't part of the Arduino-IDE. We have to install it first.

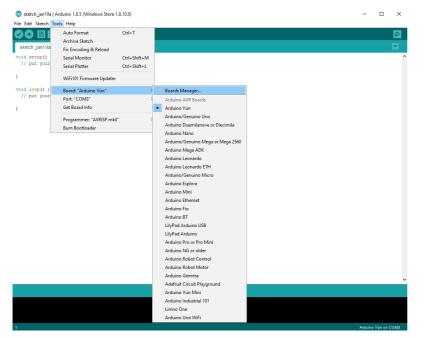

Open the board manager: Tools / Board / Board Manager

#### 2.1 ESP8266

Go to the ESP8266 entry and install it:

| 💿 Boards Manager                                                                                                    | × |
|----------------------------------------------------------------------------------------------------|---|
| Type All  V Filter your search                                                                                                    |   |
| Online help.<br>More info                                                                                                    | ^ |
| Industruino SAMD Boards (32-bits ARM Cortex-M0+) by Industruino<br>Boards included in this package:<br>Industruino D21G.<br>Online help<br>More info                                                                                                    |   |
| esp8266 by ESP8266 Community<br>Boards included in this package:<br>Generic ESP8266 Module, Olimex MOD-WIFI-ESP8266(-DEV), NodeMCU 0.9 (ESP-12 Module), NodeMCU 1.0 (ESP-12E Module),<br>Adafruit HUZZAH ESP8266 (ESP-12), ESPresso Lite 1.0, ESPresso Lite 2.0, Phoenix 1.0, Phoenix 2.0, SparkFun Thing, SweetPea<br>ESP-210, WeMos D1, WeMos D1 mini, ESPino (ESP-12 Module), ESPino (WROOM-02 Module), WifInfo, ESPDuino, 4D Systems<br>gen4 IoD Range, DigIStump Oak.<br>Online help<br>More info |   |
| 2.4.0 V Instal                                                                                                    | ¥ |
| Close                                                                                                    | e |

## Now you can choose **NodeMCU 1.0 (ESP-12E Module)**. Set the CPU frequency to 80MHz, Flash Size to "4M (3M SPIFFS)", the baud rate of your choice and the COM port.

| Auto   | ormat                           | Ctrl+T       |                                                  | <br> |  |
|--------|---------------------------------|--------------|--------------------------------------------------|------|--|
|        | e Sketch                        |              |                                                  |      |  |
|        | coding & Reload                 |              |                                                  |      |  |
|        | Monitor                         | Ctrl+Shift+M |                                                  |      |  |
| Serial | Plotter                         | Ctrl+Shift+L |                                                  |      |  |
| WiFi1  | 01 Firmware Updater             |              |                                                  |      |  |
| Board  | "NodeMCU 1.0 (ESP-12E Module    | e)" >        | <b>A</b>                                         |      |  |
| Flash  | Size: "4M (3M SPIFFS)"          | ;            | Arduino Pro or Pro Mini                          |      |  |
| Debug  | port: "Disabled"                | 3            | Arduino NG or older                              |      |  |
| Debug  | J Level: "None"                 | 2            | Arduino Robot Control                            |      |  |
| IwIP V | ariant: "v2 Prebuilt (MSS=536)" | 2            | Arduino Robot Motor                              |      |  |
|        | requency: "80 MHz"              | ;            | Arduino Gemma                                    |      |  |
|        | d Speed: "115200"               | 2            | Adafruit Circuit Playground<br>Arduino Yún Mini  |      |  |
|        | COM3"                           | ;            | Arduino Yun Mini<br>Arduino Industrial 101       |      |  |
| Get Bo | pard Info                       |              | Linino One                                       |      |  |
| Progra | ammer: "AVRISP mkll"            | 2            | Arduino Uno WiFi                                 |      |  |
| Burn I | Bootloader                      |              | ESP8266 Modules                                  |      |  |
|        |                                 |              | Generic ESP8266 Module                           |      |  |
|        |                                 |              | Generic ESP8285 Module                           |      |  |
|        |                                 |              | ESPDuino (ESP-13 Module)                         |      |  |
|        |                                 |              | Adafruit HUZZAH ESP8266                          |      |  |
|        |                                 |              | ESPresso Lite 1.0                                |      |  |
|        |                                 |              | ESPresso Lite 2.0                                |      |  |
|        |                                 |              | Phoenix 1.0                                      |      |  |
|        |                                 |              | Phoenix 2.0                                      |      |  |
|        |                                 |              | NodeMCU 0.9 (ESP-12 Module)                      |      |  |
|        |                                 |              | <ul> <li>NodeMCU 1.0 (ESP-12E Module)</li> </ul> |      |  |
|        |                                 |              | Olimex MOD-WIFI-ESP8266(-DEV)                    |      |  |
|        |                                 |              | SparkFun ESP8266 Thing                           |      |  |
|        |                                 |              | SparkFun ESP8266 Thing Dev                       |      |  |

For the Wemos D1 Mini you have to choose **WeMos D1 R2 & mini.** Set the CPU frequency to 80MHz, Flash Size to "4M (3M SPIFFS)", the baud rate of your choice and the COM port.

#### Application Note: AZ-Touch ESP Weather Rev B

| File Edit Sketch T       | Tools Help                            |              |                               |  |
|--------------------------|---------------------------------------|--------------|-------------------------------|--|
|                          | Auto Format                           | Ctrl+T       |                               |  |
|                          | Archive Sketch                        |              |                               |  |
| sketch_oct28a            | Fix Encoding & Reload                 |              |                               |  |
| <pre>void setup()</pre>  | Manage Libraries                      | Ctrl+Shift+I |                               |  |
| // put your              | Serial Monitor                        | Ctrl+Shift+M |                               |  |
| }                        | Serial Plotter                        | Ctrl+Shift+L |                               |  |
| <pre>void loop() {</pre> | WiFi101 Firmware Updater              |              |                               |  |
| // put your              | Board: "WeMos D1 R2 & mini"           | ;            | Boards Manager                |  |
| }                        | Upload Speed: "921600"                | >            |                               |  |
| -                        | Flash Size: "4M (1M SPIFFS)"          | 2            | OLIMEX ESP32-EVB              |  |
|                          | CPU Frequency: "80 MHz"               | 3            | OLIMEX ESP32-GATEWAY          |  |
|                          | Debug port: "Disabled"                | 3            | ThaiEasyElec's ESPino32       |  |
|                          | Debug Level: "None"                   | >            | M5Stack-Core-ESP32            |  |
|                          | lwIP Variant: "v2 Prebuilt (MSS=536)" | '            | M5Stack-FIRE                  |  |
|                          | Port                                  | 3            | ODROID ESP32                  |  |
|                          | Get Board Info                        |              | Heltec_WIFI_Kit_32            |  |
|                          | Programmer: "AVR ISP"                 | >            | Heltec_WIFI_LoRa_32           |  |
|                          | Burn Bootloader                       |              | ESPectro32                    |  |
|                          |                                       |              | Microduino-CoreESP32          |  |
|                          |                                       |              | ALKS ESP32                    |  |
|                          |                                       |              | WiPy 3.0                      |  |
|                          |                                       |              | ESP8266 Modules               |  |
|                          |                                       |              | Generic ESP8266 Module        |  |
|                          |                                       |              | Generic ESP8285 Module        |  |
|                          |                                       |              | ESPDuino (ESP-13 Module)      |  |
|                          |                                       |              | Adafruit HUZZAH ESP8266       |  |
|                          |                                       |              | ESPresso Lite 1.0             |  |
|                          |                                       |              | ESPresso Lite 2.0             |  |
|                          |                                       |              | Phoenix 1.0                   |  |
|                          |                                       |              | Phoenix 2.0                   |  |
|                          |                                       |              | NodeMCU 0.9 (ESP-12 Module)   |  |
|                          |                                       |              | NodeMCU 1.0 (ESP-12E Module)  |  |
|                          |                                       |              | Olimex MOD-WIFI-ESP8266(-DEV) |  |
|                          |                                       |              | SparkFun ESP8266 Thing        |  |
|                          |                                       |              | SparkFun ESP8266 Thing Dev    |  |
|                          |                                       |              | SweetPea ESP-210              |  |
|                          |                                       |              | • WeMos D1 R2 & mini          |  |

## sketch\_oct28a | Arduino 1.8.7 (Windows Store 1.8.15.0)

#### 2.1 ESP32

Go to the ESP32 entry and install it:

| 💿 Boards Manager                                                                                                    |            | ×     |
|----------------------------------------------------------------------------------------------------|------------|-------|
| Type All v esp32                                                                                                    |            |       |
| esp32 by Espressif Systems version 1.0.3 INSTALLED<br>Boards included in this package:<br>ESP32 Dev Module, WEMOS LoLin32, WEMOS D1 MINI ESP32.<br><u>More Info</u> |            | ^     |
| Select version  V Install                                                                                                    | Update Rem | iove  |
|                                                                                                    |            |       |
|                                                                                                    |            |       |
|                                                                                                    |            |       |
|                                                                                                    |            |       |
|                                                                                                    |            |       |
|                                                                                                    |            |       |
|                                                                                                    |            |       |
|                                                                                                    |            | ~     |
|                                                                                                    |            | Close |

Now you can choose **ESP32 Dev Module**. Set the baud rate of your choice and the COM port.

| fools Help<br>Auto Format                                            | Ctrl+T       |   |                                                 |
|----------------------------------------------------------------------|--------------|---|-------------------------------------------------|
|                                                                      | Ctri+1       |   |                                                 |
| Archive Sketch                                                       |              |   |                                                 |
| Fix Encoding & Reload                                                |              |   |                                                 |
| Manage Libraries                                                     | Ctrl+Shift+I |   | Boards Manager                                  |
| Serial Monitor                                                       | Ctrl+Shift+M |   |                                                 |
| Serial Plotter                                                       | Ctrl+Shift+L |   | <b>A</b>                                        |
| WiFi101 / WiFiNINA Firmware Updater                                  |              |   | Arduino NG or older                             |
|                                                                      |              |   | Arduino Robot Control                           |
| Board: "ESP32 Dev Module"                                            | >            |   | Arduino Robot Motor                             |
| Upload Speed: "921600"                                               | 3            |   | Arduino Gemma                                   |
| CPU Frequency: "240MHz (WiFi/BT)"                                    | 3            |   | Adafruit Circuit Playground                     |
| Flash Frequency: "80MHz"                                             | 2            |   | Arduino Yún Mini                                |
| Flash Mode: "QIO"                                                    | 2            |   | Arduino Industrial 101                          |
| Flash Size: "4MB (32Mb)"                                             | >            |   | Linino One                                      |
| Partition Scheme: "Default 4MB with spiffs (1.2MB APP/1.5MB SPIFFS)" | 3            |   | Arduino Uno WiFi                                |
| Core Debug Level: "None"                                             | >            |   | Arduino SAMD (32-bits ARM Cortex-M0+) Beta Boar |
| PSRAM: "Disabled"                                                    | 3            |   | Arduino MKR Vidor 4000                          |
| Port: "COM15"                                                        | 3            |   | ESP32 Arduino                                   |
| Get Board Info                                                       |              | • | ESP32 Dev Module                                |
| Programmer: "AVRISP mkli"                                            | ,            |   | ESP32 Wrover Module                             |
| Burn Bootloader                                                      |              |   | ESP32 Pico Kit                                  |
|                                                                      |              |   | TinyPICO                                        |
| Libraries*/                                                          |              |   | MagicBit                                        |
|                                                                      |              |   | Turta IoT Node                                  |
| tions for the ESP8266_*/                                             |              |   | TTGO LoRa32-OLED V1                             |
| 5                                                                    |              |   | TTGO T1                                         |

## 3. Programming

## 3.1 Installation of additional libraries

Install the following libraries through Arduino Library Manager

*Mini Grafx by Daniel Eichhorn* <u>https://github.com/ThingPulse/minigrafx</u>

Json Streaming Parser by Daniel Eichhorn <u>https://github.com/squix78/json-streaming-parser/blob/master/library.properties</u>

simpleDSTadjust by neptune2 <u>https://github.com/neptune2/simpleDSTadjust</u>

For ESP8266 only:

ESP8266 WeatherStation by Daniel Eichhorn <u>https://github.com/ThingPulse/esp8266-weather-station</u>

#### For ESP32 only:

ESP32 WeatherStation modified by Zihatec <u>https://github.com/HWHardsoft/ESP32 Weather Station</u>

You can also download the library also directly as ZIP file and uncompress the folder under vourarduinosketchfolder/libraries/

After installing the Adafruit libraries, restart the Arduino IDE.

## 3.2 Source Code

The source code for the weather-station based on the awesome sources by Daniel Eichhorn

#### https://blog.squix.org

We have made some small changes to made code compatible for AZ-Touch. You can download these sources from our website. You have to unpack the Zip archive in a new directory with the same name.

## 3.3 Custom settings in settings.h

In the source code you will find a file named settings.h. Some changes in this file are required for customisation:

#### WiFi:

Please enter the SSID and pasword in the lines 25 and 26 of settings.h #define WIFI\_SSID "yourssid" #define WIFI PASS "yourpassw0rd"

#### Account for OpenWeatherMap:

To receive later data by the platform OpenWeatherMap you will need an own account. Sign up here to get an API key: <u>https://docs.thingpulse.com/how-tos/openweathermap-key/</u>

Enter your API key in line 38 of settings.h String OPEN WEATHER\_MAP\_APP\_ID = "your\_api\_key";

#### Your location:

Go to <u>https://openweathermap.org/find?q=</u> and search for a location. Go through the result set and select the entry closest to the actual location you want to display data for. It'll be a URL like https://openweathermap.org/city/2657896. The number at the end is what you assign to the constant below.

Enter the number and name of your location in line 45 and 46 of settings.h String OPEN\_WEATHER\_MAP\_LOCATION\_ID = "2804279"; String DISPLAYED CITY NAME = "Ziesar";

#### Time:

Please choose your timezone in line 65 of settings.h #define UTC\_OFFSET +1

## 3.4 Run the demo

Please open this sample in the Arduino IDE. After compilation and upload you will see the current time and temperature of your location. Further more an weather forecast for the next few days is displayed. The touch has only one function. You can choose the displayed time format by touching in the upper part of the screen.